Existen más de 9,500 sitios públicos en todo México con la tecnología necesaria para que navegues desde tu laptop o dispositivo móvil a exceso de velocidad.

# Cliente *infinitum* (Navegación ilimitada)

## **Desde tu Dispositivo Móvil**

sigue los siguientes pasos:

### **1**

En ajustes, enciende tu WiFi, selecciona la red "infinitum movil" y da clic en la opción conectarse.

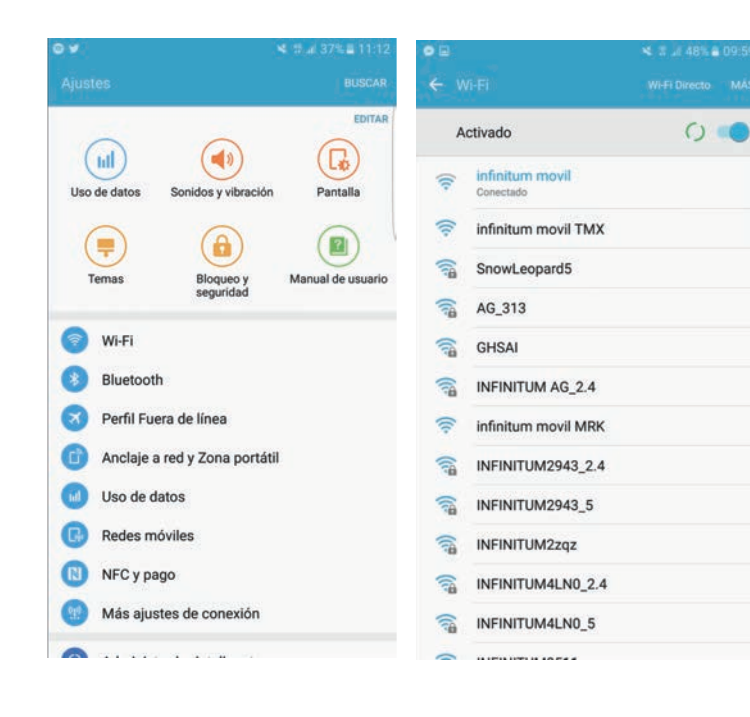

**2**

Te aparecerá la siguiente pantalla.

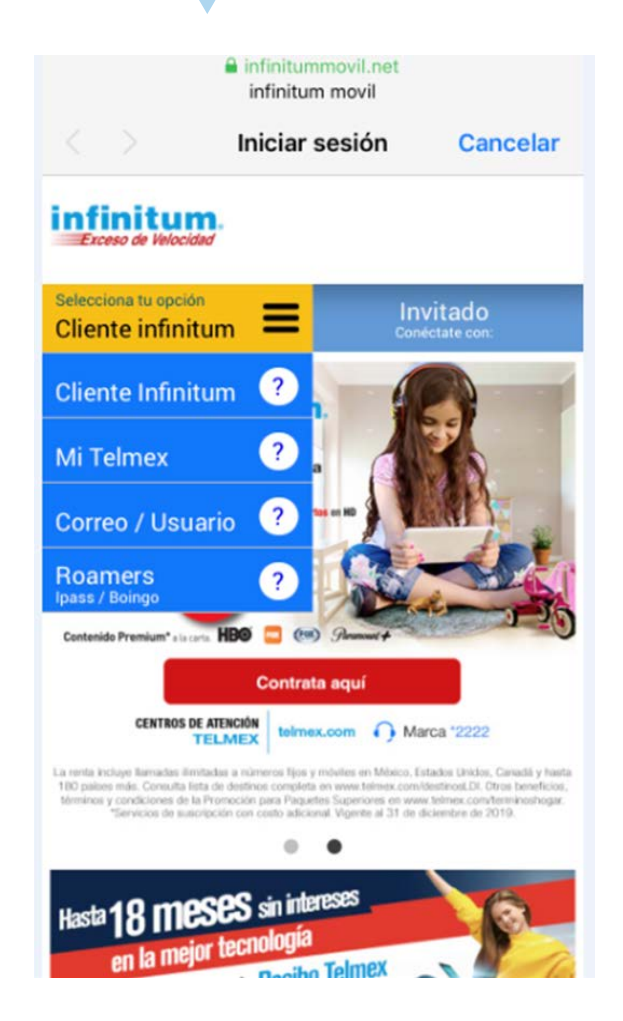

Cliente Infinitum **Desde tu Dispositivo Móvil**

## **3**

Elige una opción e ingresa tus datos de acceso; tienes diferentes opciones:

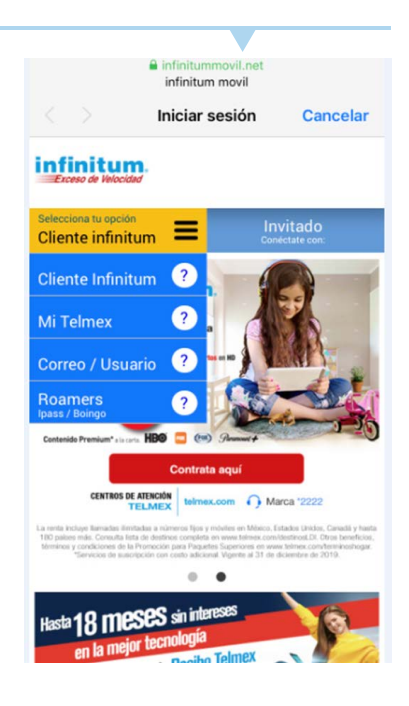

#### Correo /usuario.

Cuenta y contraseña de correos Prodigy, Infinitum mail, y/o cuentas de cortesía.

### Mi Telmex hogar/Mi Telmex Negocio.

Número de teléfono y contraseña para Hogar, y correo y contraseña para Negocio. Si aún no tienes cuenta [regístrate aquí.](https://mitelmex.telmex.com/web/hogar/registro)

### Cliente Infinitum.

Número Infinitum y código postal (tal como aparecen en tu Recibo Telmex).

¡LISTO! Ya estás conectado y puedes navegar de manera ilimitada.